อ่าน 5794 ครั้ง

```
???????????????????????????????????????????? ? ??????????? ???????????
???????????????
```
**SiteTags:** [programming](https://sake.in.th/tags/sitetags/programming) [1]

## **ติดต่อ Serial Port (ComPort) ง่าย ๆ ด้วย Python บน Windows**

อ่าน 15839 ครั้ง

Python เป็นภาษาหนึ่งในการเขียนโปรแกรม ที่ผมว่าน่าจะครอบจักรวาลเลยก็ว่าได้ นอกจากจะเขียนง่ายแล้วยังทำได้เกือยทุกอย่าง อย่าตอนนี้ที่จะลองใช้กัน พอดีต้องเขียนโปรแกรม เพื่อติดต่อกับ Serial Port หรือ Com Port นั่นเอง จริง ๆ อาจมีหลายภาษาที่ทำได้เหมือนกัน แต่เราจะมาลองเขียนด้วย Python บน Windows กันครับ (จริง ๆ Linux ก็น่าจะได้เหมือนกัน)

โปรแกรมที่ต้องใช้

- 1. Python 2.5 เป็นตัวแปลภาษาของ python ครับ ดาวน์โหลดได้จาก<http://www.python.org/download/> [2]
- 2. PyWin32 เป็น extension สำหรับการติดต่อบน Windows ดาวน์โหลดได้จาก <http://sourceforge.net/projects/pywin32/> [3]
- 3. PySerial เป็น extension สำหรับติดต่อกับ Serial Port พระเอกของเราในครั้งนี้ครับ ดาวน์โหลดได้จาก <u>http://sourceforge.net/projects/pyserial/</u> [4]

เมื่อ โหลดมาแล้ว เราก็มาลองทดสอบกัน โดยที่ <u><http://pyserial.sourceforge.net/></u> [5] ก็มีตัวอย<sup>่</sup>างให<sup>้</sup>ครับ

#!C:/Python25/python.exe

import serial ser = serial.Serial(0) # เปิดพอร์ต serial พอร์ต 0 หรือพอร์ตแรก print ser.isOpen() ser.close()

เมื่อลองรันดู ผมที่ได้คือ

>> True

หมายถึงพอร์ตเปิดแล้ว

ยังมีคำสั่งอื่น ๆ ให้ใช้อีกมากมายครับ เช่น

### setRTS(level=1) #set RTS line to specified logic level

**เรื่องเล่า - การเขียนโปรแกรม** Published on Sake.in.th (https://sake.in.th)

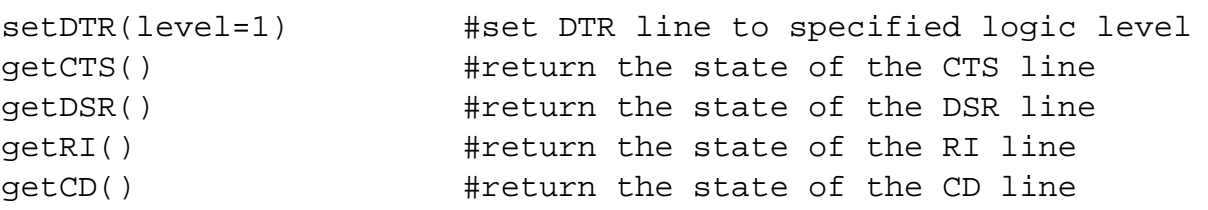

### ???????? ????????? setRTS() ??????????????????????????????? ?????????? ?????????????????? ?????????????? ???? Front-End ?????????? PyGTK ?????????

**SiteTags:** [programming](https://sake.in.th/tags/sitetags/programming) [1] [Python](https://sake.in.th/category/sitetags/python) [6] [Serial Port](https://sake.in.th/tags/sitetags/serial-port) [7]

# **มาลองเขียน PHPCurl เรียกหน้า ASP แบบง่าย ๆ กัน**

- 
- อ่าน 7702 ครั้ง

หลาย ๆ คนอาจจะรู้จักแล้ว ว่า cURL คืออะไร แต่ส่วนตัว เพิ่งเคยใช้นี่ละ :P

cURL เป็น tool ที่ใช้สำหรับในการ transfer ข้อมูลของ protocol ต่าง ๆ อย่าง HTTP HTTPS FTP SSH เป็นต้น

ตัวอย่างการใช้งานที่ผมจะลองใช้คือ มีเว็บนึง ต้องการการ login ก่อน จากนั้นจะสามารถเข้าใช้งานฟังก์ชันต่าง ๆ ในเว็บได้ ผมจะลองใช้ cURL ในการเรียกใช้ครับ ตัว cURL จะทำหน้าที่คล้าย ๆ เป็น web browser หรือ client ที่ browse ไปยังหน้าต่าง ๆ ให้

สำหรับ หน้า aspx จะมี FIELD ที่ชื่อ \_\_VIEWSTATE อยู่เป็น ID ประจำหน้า ซึ่งก็ไม่รู้เหมือนกันมันคืออะไร เพราะไม่สันทัด แต่เอาเป็นว่า ต้องใส่ละกัน

<?php // สร้าง cookie \$cookie\_file\_path = "/path/to/cookie.txt"; \$LOGINURL = "http://www.example.com/login.aspx"; \$agent = "Mozilla/5.0 (Windows; U; Windows NT 5.0; en-US; rv:1.4) Gecko/20030624 Netscape/7.1 (ax)";

### // ทำการ login

 $$ch = curl init();$ curl\_setopt(\$ch, CURLOPT\_URL,\$LOGINURL); curl\_setopt(\$ch, CURLOPT\_USERAGENT, \$agent); curl\_setopt(\$ch, CURLOPT\_RETURNTRANSFER, 1); curl\_setopt(\$ch, CURLOPT\_FOLLOWLOCATION, 1);

### **เรื่องเล่า - การเขียนโปรแกรม** Published on Sake.in.th (https://sake.in.th)

curl\_setopt(\$ch, CURLOPT\_COOKIEFILE, \$cookie\_file\_path); curl\_setopt(\$ch, CURLOPT\_COOKIEJAR, \$cookie\_file\_path); \$result = curl\_exec (\$ch); curl\_close (\$ch); unset(\$ch);

### // ค้นหา view state ปัจจุบัน

preg\_match('/<input type="hidden" name="\_\_VIEWSTATE" value="([^";]\*?)"; \/>/', \$result, \$matches); \$viewstate = \$matches[1]; \$viewstate = urlencode(\$viewstate);

//ทำการเรียกใช้งานฟังก์ชั่นที่ต้องการ \$POSTURL = "http://www.example.com/main.aspx"; \$reffer = "http://www.example.com/main.aspx"; \$POSTFIELDS = "\_\_EVENTTARGET=&\_\_EVENTARGUMENT=&\_\_VIEWSTATE=\$viewstate&txtARG1=\$arg1&txtARG2=\$arg2";

 $\zeta$ ch = curl init(); curl\_setopt(\$ch, CURLOPT\_URL,\$POSTURL); curl\_setopt(\$ch, CURLOPT\_USERAGENT, \$agent); curl\_setopt(\$ch, CURLOPT\_POST, 1); curl\_setopt(\$ch, CURLOPT\_POSTFIELDS,\$POSTFIELDS); curl\_setopt(\$ch, CURLOPT\_RETURNTRANSFER, 1); curl\_setopt(\$ch, CURLOPT\_FOLLOWLOCATION, 1); curl\_setopt(\$ch, CURLOPT\_REFERER, \$reffer); curl\_setopt(\$ch, CURLOPT\_COOKIEFILE, \$cookie\_file\_path); curl\_setopt(\$ch, CURLOPT\_COOKIEJAR, \$cookie\_file\_path); \$result = curl\_exec (\$ch);<br />>> /><br />br />curl\_close (\$ch); unset(\$ch); echo \$result;

// ค้นหา view state ปัจจุบัน preg\_match('/<input type="hidden"; name="\_\_VIEWSTATE" value="([^"]\*?)"; \/>/', \$result, \$matches) \$viewstate = \$matches[1]; \$viewstate = urlencode(\$viewstate); //Log out \$LOGOFFURL = "http://www.example.com/logOff.aspx"; \$agent = "Mozilla/5.0 (Windows; U; Windows NT 5.0; en-US; rv:1.4) Gecko/20030624 Netscape/7.1 (ax)";  $$ch = curl$  init(); curl\_setopt(\$ch, CURLOPT\_URL,\$LOGOFFURL); curl\_setopt(\$ch, CURLOPT\_USERAGENT, \$agent); curl\_setopt(\$ch, CURLOPT\_RETURNTRANSFER, 1); curl\_setopt(\$ch, CURLOPT\_FOLLOWLOCATION, 1); curl\_setopt(\$ch, CURLOPT\_COOKIEFILE, \$cookie\_file\_path) curl\_setopt(\$ch, CURLOPT\_COOKIEJAR, \$cookie\_file\_path); \$result = curl\_exec (\$ch); curl\_close (\$ch); unset(\$ch); ?>

Published on Sake.in.th (https://sake.in.th)

แค่นี้เราก็สามารถเรียก wrapper สำหรับ ใช้กับเว็บเราได้แล้วครับ :D

**SiteTags:** [programming](https://sake.in.th/tags/sitetags/programming) [1] [PHP](https://sake.in.th/category/sitetags/php) [8] [cURL](https://sake.in.th/category/sitetags/curl) [9]

## **วิธีเขียน Python แบบ Object Oriented**

- 
- อ่าน 15479 ครั้ง

จริง ๆ แล้ว หลาย ๆ คนอาจจะได้ยินมาว่า python เป็นภาษา OO อีกภาษาหนึ่ง ซึ่งก็จริงครับ เพราะจะว่าไปแทบทุกภาษาเขียนแบบ OO ได้ แต่ python มีความ OO ที่เขียนได้สั้น เพราะเป็นภาษา script แบบนึง เราจะมาลองดูหน้าตากัน

- 1. #/usr/bin/env python
- 2. #สร้าง class ชื่อ MyBank
- 3. #ระวังนิดนึงสำหรับมือใหม่ครับ python ใช้ tab ย่อหน้าเป็น token ในการเขียนโปรแกรมด้วย เพราะผมก็เจอ Error ตรงนี้ครับ
- 4. class MyBank:# ย่อหน้าด้วย tab
- 5.
- 6. def  $init$  (self):self.money = 0;
- 7. print "This is init"
- 8.
- 9. def deposit(self,money):
- 10. self.money += money
- 11. print "your money = " + str(self.money)
- 12. def withdraw(self,money):
- 13. self.money += money
- 14. print "your money = "+ str(self.money)
- 15. #สร้าง Object ของ class Mybank

16. ban $k = MyBank()$ 

Published on Sake.in.th (https://sake.in.th)

#### 17.

18. #เรียกใช้งาน

19. bank.deposit(1000)

20. bank.deposit(500)

ผลลัพธ์ :

>>> This is init your money = 1000 your money = 1500

อธิบายโปรแกรม :

เราสร้าง class ชื่อ MyBank ใน python มี constructor ได้เพียงอันเดียวครับ คือ \_\_init\_\_(self) ซึ่งจะยกตัวอย่างต่อไป ทุก method ต้องมี self เพื่อให้สามารถ access attribute หรือ instance ของ class ได้ self.money เป็น instance ของ class self ก็ คล้าย ๆ กับ this ในภาษาจาวาครับ สังเกตว่า print "your money = " + str(self.money) ต้อง ทำ type casting จาก integer ไปเป็น string ก่อน ซึ่งเราไม่จำเป็นต้องประกาศชนิดก่อน ซึ่งต่างจาก php ที่เราสามารถเปลี่ยน type ได้เลยครับ python มี constructor ได้เพียงอันเดียวครับ ซึ่งจะใช้อันล่างสุดที่ประกาศ

1. #/usr/bin/env python

#### 2. class MyBank:

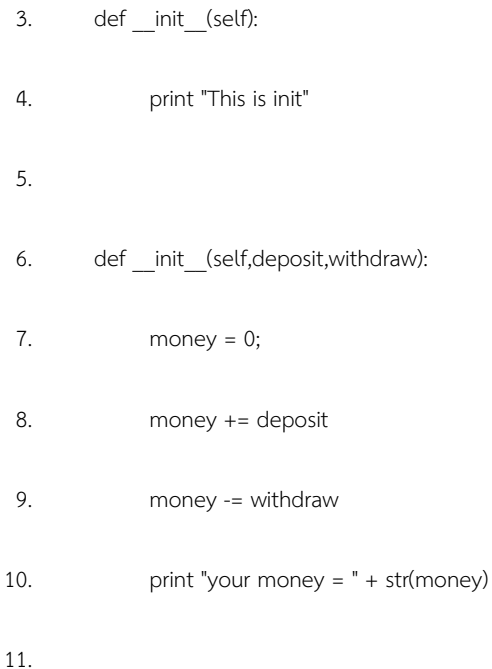

Published on Sake.in.th (https://sake.in.th)

เมื่อสร้างobject ด้วย bank = MyBank() จะเกิด error

>>> Traceback (most recent call last): File "C:/Documents and Settings[/S@ke](mailto:S@ke) [10].EN39/Desktop/myoo2.py", line 23, in ? bank = MyBank() TypeError: \_\_init () takes exactly 3 arguments (1 given)

ต้องสร้างด้วย bank = MyBank(1000,500) ซึ่งมี 2 argument + self เป็น 3 ครับ ผลลัพธ์:

>>> your money = 500

ใครมีข้อเสนอแนะนำมือใหม่อย่างผมก็ช่วยชี้แนะด้วยครับ

**SiteTags:** [programming](https://sake.in.th/tags/sitetags/programming) [1] [Python](https://sake.in.th/category/sitetags/python) [6]

## **เขียน Google Map โดยใส่ไฟล์ kml จาก Google Earth**

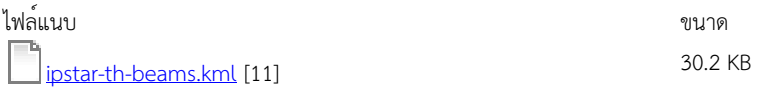

```
???? ?????????????? Google map ??????? ? ??????????????????
????????? Google Map API ???? ???? Java Script ???????? ???????????? i
nclude ???
??? link ???????????? google ????? ???????????? URL ??????????????????
???
????????? ??????????? http://code.google.com/apis/maps/signup.html
??? URL ??????????? key ?????????????????????
??????????????? ??????? IPStar ???? ???????????????????????
????????????????????????? html ??????????
<!DOCTYPE html PUBLIC "-//W3C//DTD XHTML 1.0 Strict//EN"
   "http://www.w3.org/TR/xhtml1/DTD/xhtml1-strict.dtd">
<html xmlns="http://www.w3.org/1999/xhtml">
   <head>
     <meta http-equiv="content-
type" content="text/html; charset=utf-8"/>
     <title>IPStar Coverage Region</title>
```

```
<script src="http://maps.google.com/maps?file=api&amp;v=2&amp;key=Your
Key"
       type="text/javascript"></script>
     <script type="text/javascript">
     //<![CDATA[
    var map = null; var marker = null;
     function load() {
       if (GBrowserIsCompatible()) {
         map = new GMap2(document.getElementById("map"));
         map.setCenter(new GLatLng(10.833306, 103.75488), 5);
         map.addControl(new GMapTypeControl());
         map.addControl(new GLargeMapControl());
         // Add KMZ overlay
        var geoXml = new GGeoXml("http://sake.in.th/files/ipstar-th-
beams.kml");
        map.addOverlay(geoXml);
            geocoder = new GClientGeocoder();
       }
     }
         function showAddress(address) {
       if (geocoder) {
         geocoder.getLatLng(
           address,
           function(point) {
             if (!point) {
               alert(address + " not found");
             } else {
               map.setCenter(point, 9);
              market = new GMarker(point); map.addOverlay(marker);
               marker.openInfoWindowHtml(address);
 }
 }
         );
       }
     }
     //]]>
     </script>
   </head>
   <body onload="load()" onunload="GUnload()">
       <h3>IPStar Coverage Region</h3>
     <p>Search for locations on the map below to find out is it in cove
rage region.</p>
         <form action="#" onsubmit="showAddress(this.address.value); re
turn false">
<p>
         <input type="text" size="60" name="address" value="" />
```

```
 <input type="submit" value="Find Location" />
\langle/p>
     </form>
     <div id="map" style="width: 650px; height: 550px"></div>
   </body>
</html>
????????????? code ??????????????
?????????????? :
```
อ่าน 29985 ครั้ง

**SiteTags:** [programming](https://sake.in.th/tags/sitetags/programming) [1] [Google Map API](https://sake.in.th/category/sitetags/google-map-api) [12]

# **เขียนโปรแกรม python บนมือถือด้วย PyS60**

อ่าน 11597 ครั้ง

หลาย ๆ คนอาจจะทราบกันดีว่า Python สามารถรันบนมือถือได้ ซึ่งที่จริงก็มีหลายแพล็ตฟอร์มที่สนับสนุน พอดีได้ ฤกษ์เปลี่ยนมือถือใหม่ เลยไปซื้อ Nokia 6630 ซึ่งเป็น Symbian Series 60 Feature Pack 2 เพราะ N Series ตอนนี้แพงเกิน 6630 มือ 2 ต่อเหลือ 5000 เพราะขี้เกียจไปเดินหาละ เลยเอาก้อเอา ดีที่ได้การ์ด 1GB กับอุปกรณ์ครบ อืม ชักนอกเรื่องละ เอาเป็นว่าเรามาทดสอบกันดีกว่า

ขั้นแรกไปที่ <u>[http://wiki.opensource.nokia.com/projects/Installing\\_PyS60](http://wiki.opensource.nokia.com/projects/Installing_PyS60)</u> [13] เลือกดาวน์โหลดรุ่นโทรศัพท์ที่ต้องการ ซึ่งจะประกอบไปด้วย Library และตัว Python shell สำหรับ 6630 จะโหลด PythonForS60\_1\_3\_21\_2ndEdFP2.SIS และ PythonScriptShell\_1\_3\_21\_2ndEdFP2.SIS ทั้งนี้ทั้งนั้น ก็สามารถเข้าไปดูว่าโทรศัพท์คุณเป็นรุ่นไปนที่เว็บโนกียได้ครับ

จากนั้นติดตั้งโดยอาจใช้สาย USB Data Link หรือ Bluetooth ตามสะดวกครับ

เมื่อติดตั้งแล้ว จะปรากฏไอคอน Python ดังนี้

Published on Sake.in.th (https://sake.in.th)

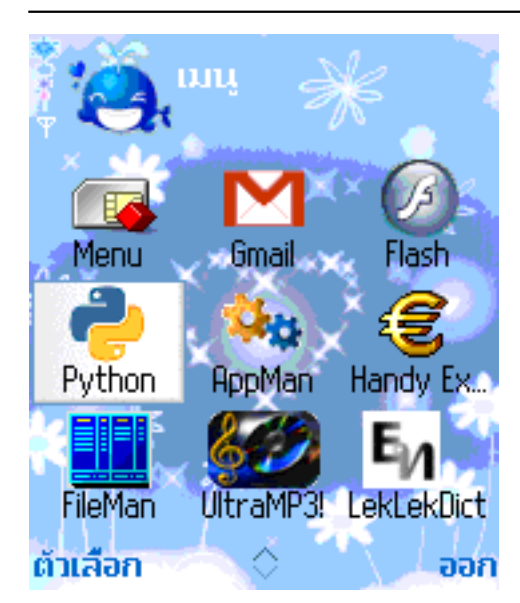

เมื่อเปิดโปรแกรมขึ้นมาจะพบกับ Python

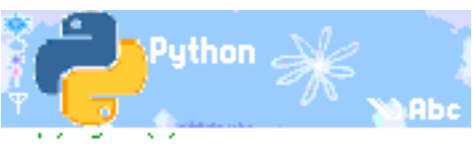

Stichting Mathematisch Centrum, Amsterdam. All Rights Reserved.

Python for S60 is Copyright (c) 2004-2006 Nokia.

Version 1.3.21 final

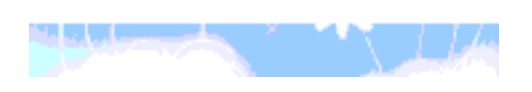

จากนั้นสั่ง Run shell ขึ้นมา

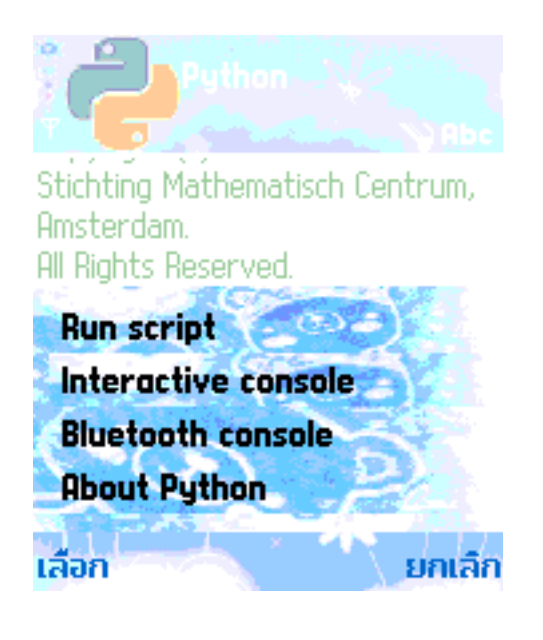

Published on Sake.in.th (https://sake.in.th)

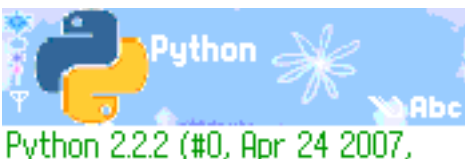

11:30:04) [GCC 2.9-psion-98r2 (Symbian) build 546)] on symbian\_s60 Type "copyright", "credits" or "license" for more information. (InteractiveConsole)  $\gg$ 

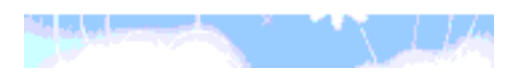

เอาล่ะ พร้อมเขียนโปรแกรมแรก Hello World ตามระเบียบ

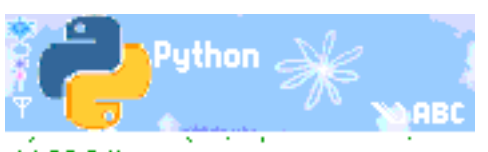

11:30:04) [6CC 2.9-psion-98r2 (Symbian build 546)] on symbian\_s60 Type "copyright", "credits" or "license" for more information. (InteractiveConsole) >>> print "Hello World PyS60" Hello World PyS60  $\gg$ 

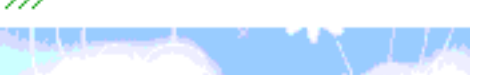

ตอนนี้ก็พร้อมที่จะพัฒนาโปรแกรมแล้ว จริง ๆ แล้วมี Emulator และข้อมูลมากมาย เอาไว้ศึกษามากกว่านี้จะเอามาเขียนไว้ละกันครับ.

ตัวอย่าง Turorial : <http://www.mobilenin.com/pys60/menu.htm> [14]

**SiteTags:** [programming](https://sake.in.th/tags/sitetags/programming) [1] [Mobile](https://sake.in.th/category/sitetags/mobile) [15] [Python](https://sake.in.th/category/sitetags/python) [6] [Symbian](https://sake.in.th/category/sitetags/symbian) [16]

**ประมวลผล XML ด้วย PyXML**

Published on Sake.in.th (https://sake.in.th)

อ่าน 7842 ครั้ง

Python เป็นภาษาหนึ่ง ที่เป็น interactive script ซึ่งสามารถใช้งานได้หลากหลาย รวมทั้งการประมวลผลไฟล์ XML ด้วย ซึ่งสามากทำได้ง่ายดาย โดยใช้ module PyXML

1. ติดตั้ง PyXML

้อันดับแรกเราต้องติดตั้ง Python InterPretter ก่อนครับ สามารดาวน์โหลดได้จาก <u>http://www.python.org/</u> [17] ซึ่งผมขอข้ามละกัน เ มื่อติดตั้งแล้ว สำหรับ Windows อาจต้อง set path ให้เรียก python interpreter ใช้งานได้ ส่วน linux ใช้ apt-get install ก็รอใช้งานได้แล้วครับ อันดับต่อมาก็โหลด PyXML ซึ่งเป็น module ที่ใช้ประมวลผล XML ครับ โหลด source ได้ที่

<http://sourceforge.net/projects/pyxml/> [18]

จากนั้น unzip แล้วติดตั้ง โดยเรียกคำสั่ง

# python setup.py install

จากนั้นระบบจะทำการ install ให้ ซึ่งสำหรับ window บางครั้งอาจต้องติดตั้ง .NET SDK เพื่อ compile module ด้วย ใช้แบบ binary จะสะดวกกว่า สามารถทดสอบได้ โดยเข้าไปที่ interpreter ดังนี้

>>> import xml >>> xml. version '0.8.4'

ถือว่าใช้ได้ครับ 2. ลงมือเขียน parser เมื่อลง python จะมี IDLE ซึ่งเป็น IDE ที่ติดตั้งมาให้เหมาะสำหรับการใช้งานพอสมควร เราจะใช้ IDE ตัวนี้เป้นหลักครับ

Published on Sake.in.th (https://sake.in.th)

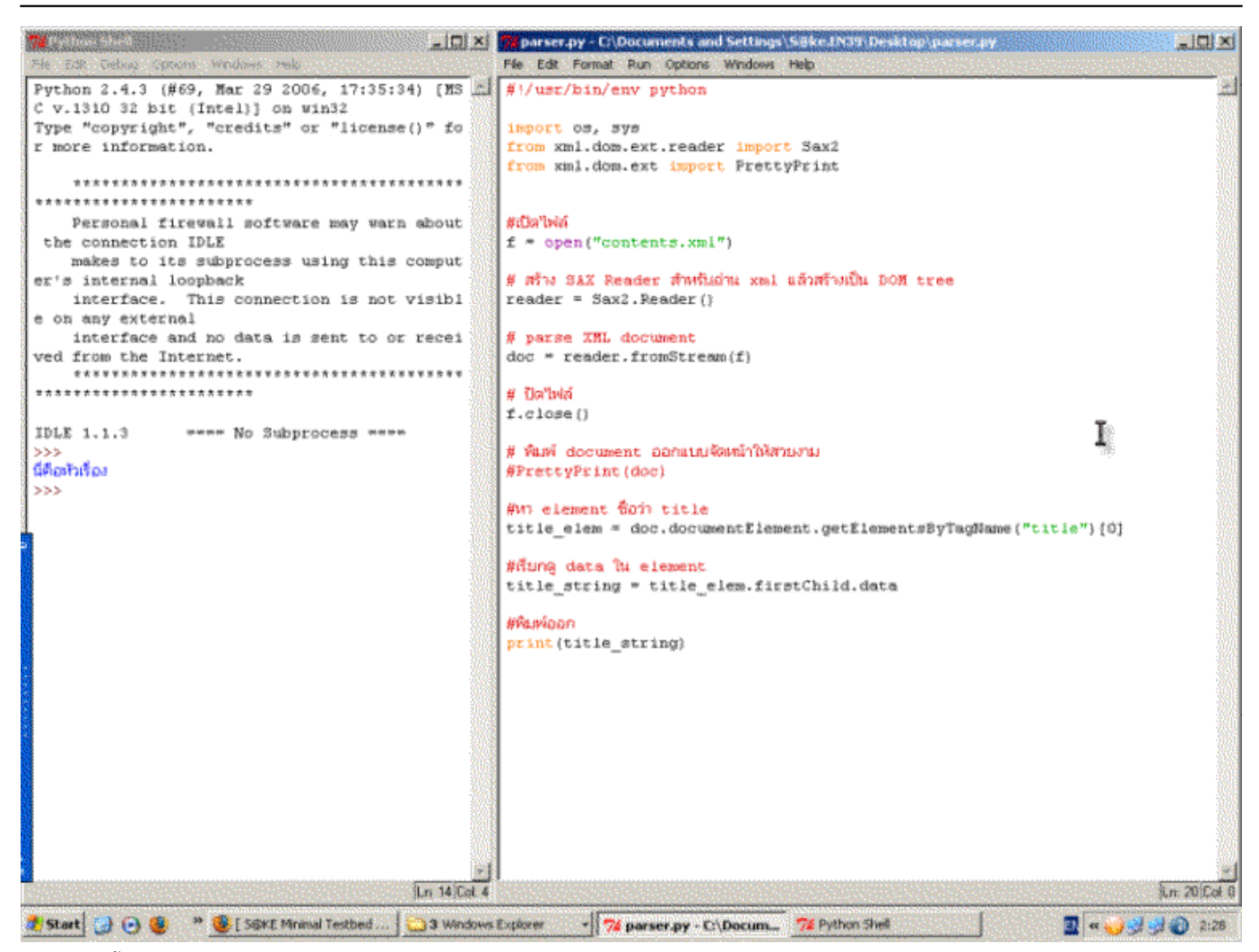

อันดับแรกสร้าง xml ไฟล์ที่จะตัดก่อน สมติชื่อ contents.xml

- 1. <?xml version="1.0" encoding="tis-620"?>
- 2. <contents>
- 3. <title>นี่คือหัวเรื่อง</title>
- 4. <details>นี่คือรายละเอียดของ ไฟล์ xml</details>
- 5. </contents>

สำหรับที่จะทดสอบเขียน เราจะทดสอบโดยการใช้ DOM และ SAX ครับ เลือก File >> New Window จากนั้น save file เป็น .py

1. #!/usr/bin/env python

Published on Sake.in.th (https://sake.in.th)

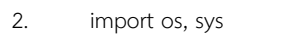

- 3. from xml.dom.ext.reader import Sax2
- 4. #เปิดไฟล์
- 5. f = open("contents.xml")
- 6. # สร้าง SAX Reader สำหรับอ่าน xml แล้วสร้างเป็น DOM tree
- 7. reader = Sax2.Reader()
- 8. # parse XML document
- 9. doc = reader.fromStream(f)
- 10. # ปิดไฟล์
- 11. f.close()
- 12. # พิมพ์ document ออกแบบจัดหน้าให้สวยงาม
- 13. PrettyPrint(doc)

จากนั้นเลือก F5 สำหรับ รัน module จริง ๆ แล้ว เราสามารถพิมพ์คำสั่งที่ละบรรทัดที่ interpreter เลยก็ได้ครับ แต่ผมชอบเขียนเป็นไฟล์มากกว่า เพราะแก้ไขสะดวก ผลลัพธ์จะได้เอกสาร XML ข้างต้นออกมา หากต้องการหา element ก็สามารถหาได้โดยคำสั่ง

- 1. #หา element ชื่อว่า title
- 2. title\_elem = doc.documentElement.getElementsByTagName("title")[0]
- 3. #เรียกดู data ใน element
- 4. title\_string = title\_elem.firstChild.data
- 5. #พิมพ์ออก
- 6. print(title\_string)

Published on Sake.in.th (https://sake.in.th)

#### ::ข้อมูลเพิ่มเติม ::

<http://pyxml.sourceforge.net/topics/howto/xml-howto.html> [19] <http://www.xml.com/pub/a/2002/09/25/py.html> [20]

SiteTags: [programming](https://sake.in.th/tags/sitetags/programming) [1] [Python](https://sake.in.th/category/sitetags/python) [6] [XML](https://sake.in.th/category/sitetags/xml) [21]

## **การเก็บภาษาไทยใน MySQL โดยใช้ Java**

- [บล็อกของ sake](https://sake.in.th/blogs/sake) [22]
- 
- อ่าน 9418 ครั้ง

วันนี้เขียนจาวาอยู่ เจอปัญหาภาษาไทยเหมือนเดิม อันนี้ก้อบมาคับ ใช้งานได้ดี เหอ ๆ

การเก็บภาษาไทยใน MySQL จะเก็บเป็น ASCII ครับดังนั้นจะต้องมี method ที่จะเปลี่ยนให้เ UNICODE ให้เป็นรหัส ASCII ก่อน insert อะครับ

public class ThaiUtil {

/\*\* Creates a new instance of ThaiUtil \*/

public static String Unicode2ASCII(String unicode) {

StringBuffer ascii = new StringBuffer(unicode);

int code;

```
for(int i = 0; i < unicode.length(); i++) {
```
code = (int)unicode.charAt(i);

if ((0xE01<=code) && (code <= 0xE5B ))

ascii.setCharAt( i, (char)(code - 0xD60));

#### }

return ascii.toString();

}

public static String ASCII2Unicode(String ascii) {

StringBuffer unicode = new StringBuffer(ascii);

int code;

Published on Sake.in.th (https://sake.in.th)

for(int  $i = 0$ ;  $i <$  ascii.length();  $i++)$  {

code = (int)ascii.charAt(i);

if  $((0xA1 < = code)$   $&R$   $(code < = 0xFR))$ 

unicode.setCharAt( i, (char)(code + 0xD60));

}

return unicode.toString();

}

}

ข้อมูลจาก :<http://www.narisa.com/forums/index.php?showtopic=2738> [23]

**Tags:** [programming](https://sake.in.th/tags/sitetags/programming) [1] [Mysql](https://sake.in.th/category/sitetags/mysql) [24] [Java](https://sake.in.th/category/sitetags/java) [25]

**Source URL (modified on 2008-02-16 06:03):** https://sake.in.th/node/13

#### **Links**

- [1] https://sake.in.th/tags/sitetags/programming
- [2] http://www.python.org/download/
- [3] http://sourceforge.net/projects/pywin32/
- [4] http://sourceforge.net/projects/pyserial/
- [5] http://pyserial.sourceforge.net/
- [6] https://sake.in.th/category/sitetags/python
- [7] https://sake.in.th/tags/sitetags/serial-port
- [8] https://sake.in.th/category/sitetags/php
- [9] https://sake.in.th/category/sitetags/curl
- [10] mailto:S@ke
- [11] https://sake.in.th/files/ipstar-th-beams.kml
- [12] https://sake.in.th/category/sitetags/google-map-api
- [13] http://wiki.opensource.nokia.com/projects/Installing\_PyS60
- [14] http://www.mobilenin.com/pys60/menu.htm
- [15] https://sake.in.th/category/sitetags/mobile
- [16] https://sake.in.th/category/sitetags/symbian
- [17] http://www.python.org/
- [18] http://sourceforge.net/projects/pyxml/
- [19] http://pyxml.sourceforge.net/topics/howto/xml-howto.html
- [20] http://www.xml.com/pub/a/2002/09/25/py.html
- [21] https://sake.in.th/category/sitetags/xml
- [22] https://sake.in.th/blogs/sake
- [23] http://www.narisa.com/forums/index.php?showtopic=2738

Published on Sake.in.th (https://sake.in.th)

[24] https://sake.in.th/category/sitetags/mysql

[25] https://sake.in.th/category/sitetags/java